## Guia para Usuarios

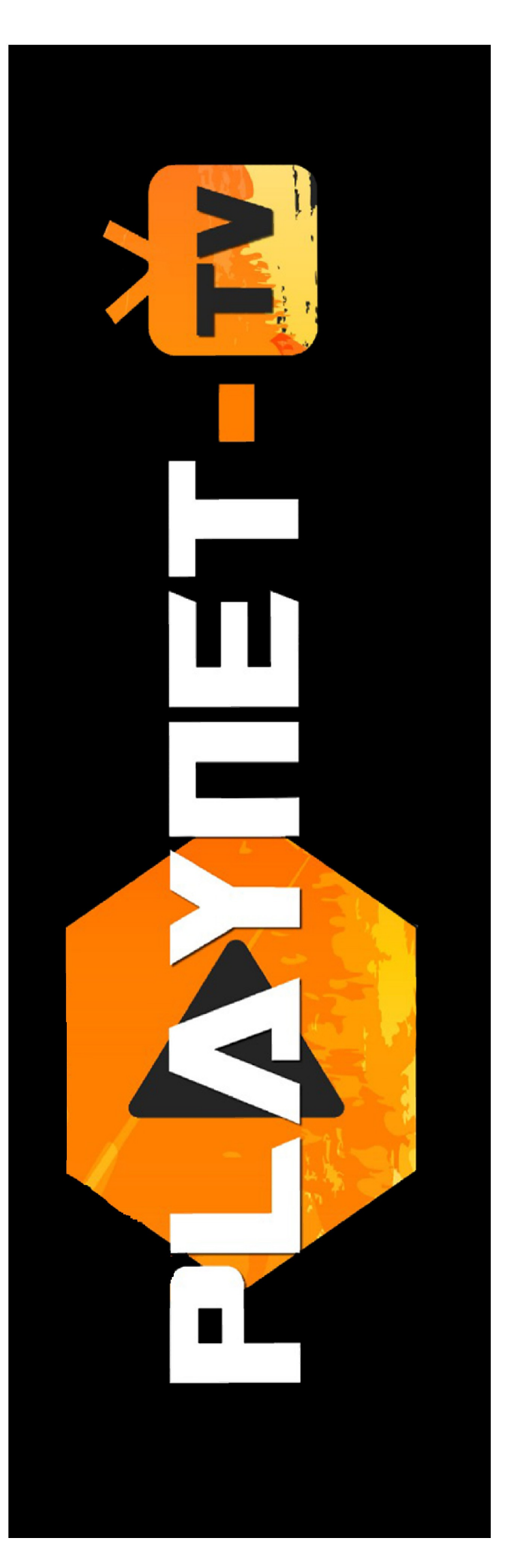

## Navegadores WEB

*Ejemplo basado desde el navegador Google Chrome.*

1) Abrir su navegador de confianza. En la barra de búsqueda debe escribir playnet-tv.com y luego presionar la tecla Enter.

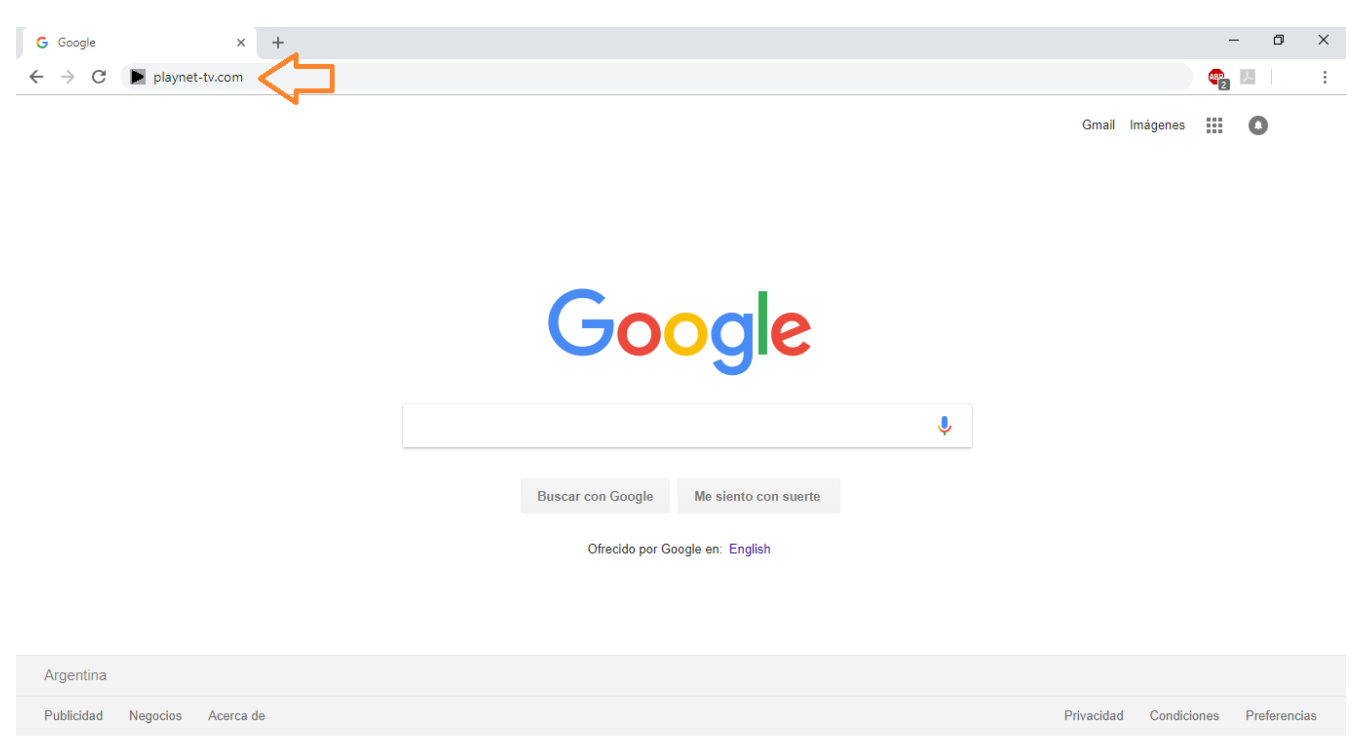

2) Una vez ya ingresado a la plataforma somos libres de navegar en busca de películas, series, programas para chicos o Tv Online.

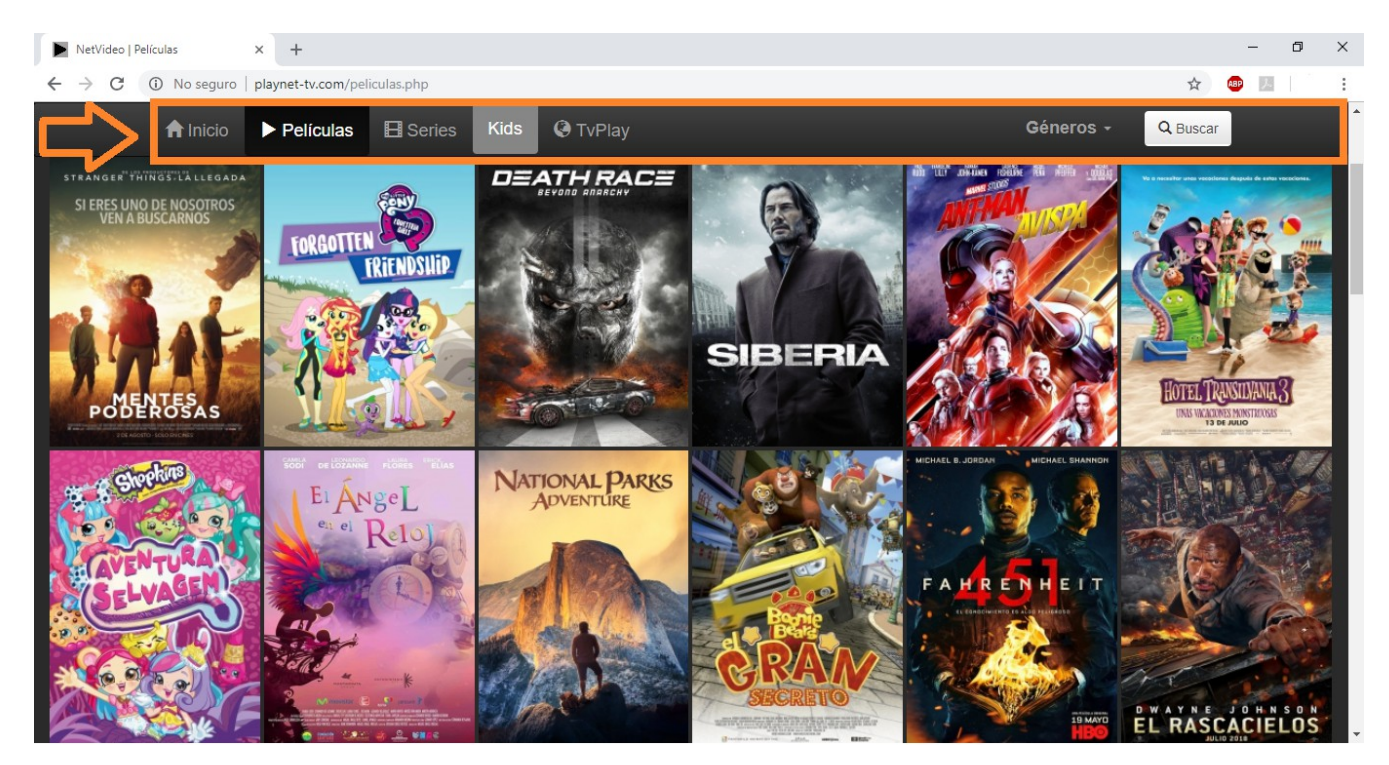

*En la barra remarcada con naranja podemos encontrar una guía que nos servirá de filtro.*

3) Ya seleccionada la película que queremos ver, nos dirigimos en la parte inferior donde podremos elegir nuestro idioma preferido.

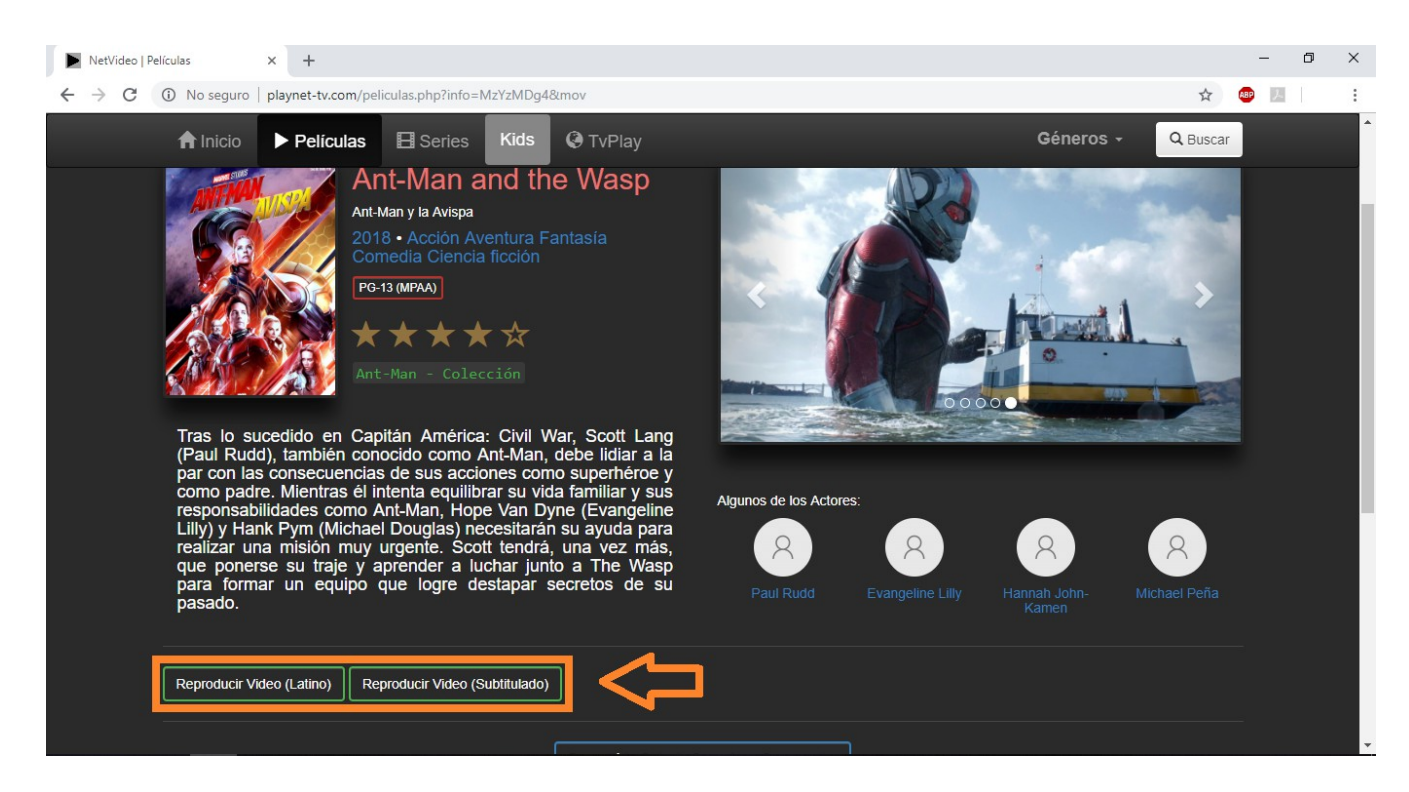

## 4) Solo queda disfrutar.

| NetVideo   Player<br>$\begin{array}{ccccc} \ast & \times & + \end{array}$                                               |   |   |            | $\times$<br>σ |
|----------------------------------------------------------------------------------------------------|---|---|------------|---------------|
| 1 No seguro   playnet-tv.com/player.php?mov=363088&index=4<br>C<br>$\rightarrow$<br>$\leftarrow$<br>Ant-Man y la Avispa | 粵 | ☆ | <b>ABP</b> | ÷             |
|                                                                                                    |   |   |            |               |
|                                                                                                    |   |   |            |               |
|                                                                                                    |   |   |            |               |
|                                                                                                    |   |   |            |               |
|                                                                                                    |   |   |            |               |
|                                                                                                    |   |   |            |               |
|                                                                                                    |   |   |            |               |
|                                                                                                    |   |   | 480p Lat.  |               |
|                                                                                                    |   |   | 720p Lat.  |               |
|                                                                                                    |   |   | 720p Sub.  |               |
| <b><i><u><b>DESCRIPTION</b></u></i></b><br>1:58:05 MIN<br>03:59<br>ш                                                    |   |   |            |               |

*En la barra remarcada en naranja encontraremos una guía de reproducción, en la misma se puede cambiar la calidad de video y poner pantalla completa.*